# رمأ مادختساب RADIUS مداخ لاصتا نم ققحتلا AAA RADIUS رابتخالل

## تايوتحملا

ةمدقملا <u>ةيساسألا تابلطتملا</u> تابلطتملا <mark>ةمدختسملل تانوكمل</mark>ا ةيساسأ تامولعم <u>ةزيملا لمع ةيفيك</u> رمألا ةغايص ةقداصملا ةلواحم حجن 1: ويرانيسلا ةلشافلا ةقداصملا ةلواحم 2: ويرانيسلا RADIUS مداخو WLC نيب لاصتالا لشف 3: ويرانيسلا يطايتحإ RADIUS 4: ويرانيسلا تاري<u>ذحتل</u>ا <mark>ةلص تاذ تامولءِم</mark>

### ةمدقملا

ةقداصمو Radius مداخ ل|صت| فيرعتب رمأل| موقي test aaa radius ةيفيك دنتسمل| اذه حضوي .لۍمءِلا

ةيساسألا تابلطتملا

#### تابلطتملا

.ىلعأو 8،2 زمر (WLC) مكحت زاهج lan يكلسال نم ةفرعم تنiْ يقلتي نأ يصوي cisco

ةمدختسملا تانوكملا

.ةنيعم ةيدام تانوكمو جمارب تارادصإ ىلع دنتسملا اذه رصتقي ال

.ةصاخ ةيلمعم ةئيب ي ف ةدوجوملI ةزهجألI نم دنتسملI اذه يف ةدراولI تامولعملI ءاشنإ مت تناك اذإ .(يضارتفا) حوسمم نيوكتب دنتسملا اذه يف ةمدختسُملا ةزهجألا عيمج تأدب .رمأ يأل لمتحملا ريثأتلل كمهف نم دكأتف ،ليغشتلا ديق كتكبش

# ةيساسأ تامولعم

تاكبشلا وسدنهم اههجاوي يتال لكاشملا بعصأ نم يكلساللا ليمعلا ةقداصم لكاشم دعت ليمعلا يف مكحتلا كلذ بلطتي ام ابلاغ ،اهحالصإو ءاطخألا فاشكتسال .ةيكلساللا

ىلع لوصحلا مهنكمي ال نيءذل نييءثاهنل ا نيمدختسمل عم لمعلاو لكاشملل ببسمل ا ةكبش يأ يف .طاقتلاو ءاطخألا حيحصت تايلمع عمجو ةيكلساللا تاكبشلاب ةفرعم لضفأ .لمعلا نع ريبك فقوت ثودح يف كلذ ببستي دق ،اهتيمهأ دادزت ةيكلسال

مداخ نع امجان ةقداصملا لشف ناك اذإ ام ديدحتل ةل٥س ةقيرط نآلا يتح كان٥ نكت مل .لوصولا ةيناكمإب قلعتت ةلكشم درجم كلذ ناك اذإ ام وأ ،ليمعلا ضفري يذلا RADIUS لشف اذإ ام دعب نع ققحتال نآل كنكمي .كلذب مايقلJ كل حيتي رمألا rest aaa radius رمألا rest م موال وأ ةحجان ةقداصم اهنع جتنني ليمعلا دامتعا تانايب تناك اذإ ام وأ WLC-Radius مداخ لاصتا .ةلشاف

### ةزيملا لمع ةيفيك

.ةروصلا يف حضوم وه امك ، test aaa radius رمألI مدختست امدنع يساسأ لمع ريس اذه

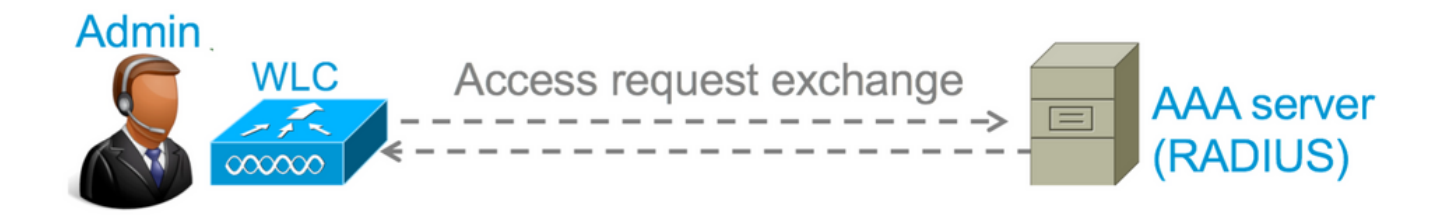

لوصو بـلط ةلاسر (WLC) ةيكلساللI ةيلحملI ةكبشلI يف مكحتلI رصنع لسري 1. ةوطخلI : test aaa radius يف ةروكذملا تاملءملا عم RADIUS مداخ ىلإ

#### (ةدحو مكحتلا نم Cisco) >**test aaa radius username**

 **password**

 **wlan-id**

 **apgroup**

 **server-index**

لاثم

<#root>

**test aaa radius username admin password cisco123 wlan-id 1 apgroup default-group server-index 2**

.ةقداصملا بلط جئاتن رفوي و ةمدقملا دامتعال| تانايب نم RADIUS مداخ ققحتي .2 ةوطخل|

# رمألا ةغايص

:رمألا ذيفنتل تاملعملا هذه ريفوت بجي

(ةدحو مكحتلا نم Cisco) > test aaa radius username

password

wlan-id

apgroup

server-index

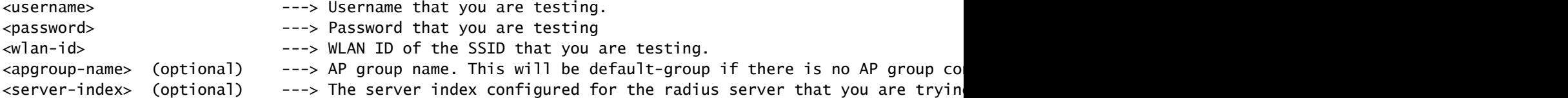

### ةقداصملا ةلواحم حجن 1: ويرانيسلا

جتني test aaa radius ام دنع جئاتنلا ةيؤر نكمي فيكو رمألا لمع ةيفيك ىلع ةرظن يقلن انوعد بلط اهعم لسري يتلا تاملعملا WLC ضرعي ،رمألا ذيفنت دنع .اهريرمت مت ةقداصم رمألا نع :لوصولا

<#root>

(Cisco Controller) >

**test aaa radius username admin password cisco123 wlan-id 1 apgroup default-group server-index 2**

Radius Test Request

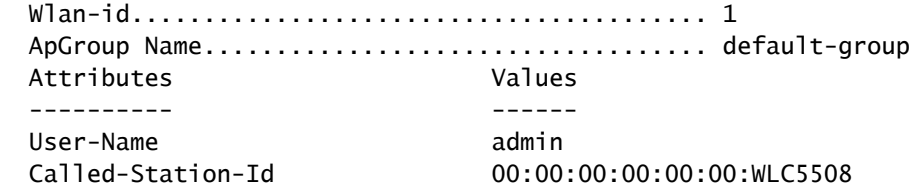

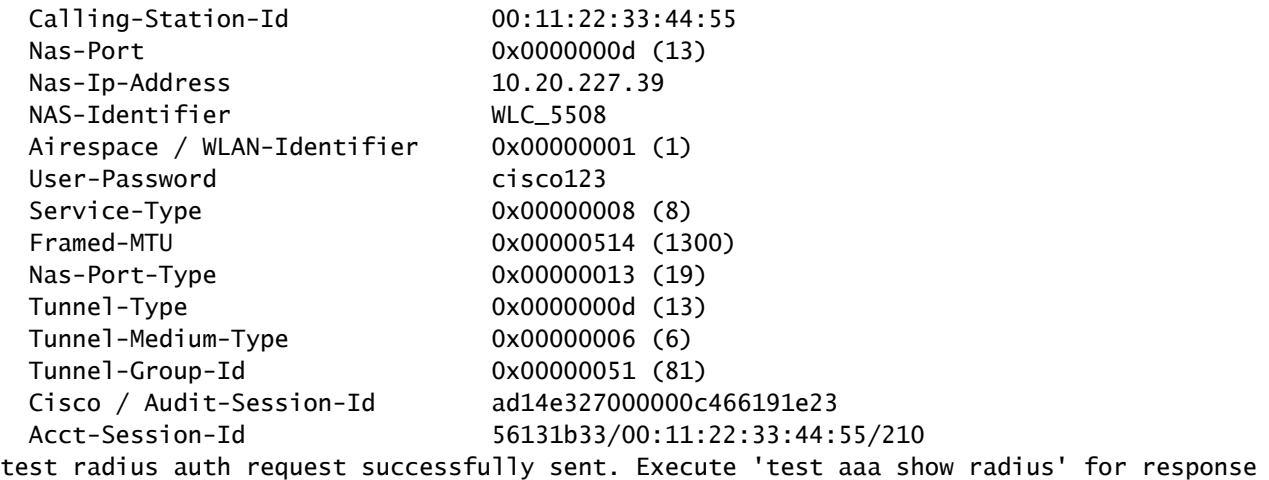

ضعب رمألا قرغتسي دق . test aaa show radius رمألI ذيفنت كمزلي ،ةقداصملI بالط جئاتن ضرعل رصنع ىلع بجي ناكو هيلإ لوصولل لباق ريغ RADIUS مداخ ناك اذإ جارخإلا راهظإل تقولا RADIUS مداخ ىلإ عوجرلا وأ ةلواحملا ةداعإ (WLC (ةيكلساللا ةيلحملا ةكبشلا يف مكحتلا .فلتخم

```
<#root>
(Cisco Controller) >
test aaa show radius
Radius Test Request
  Wlan-id........................................ 1
  ApGroup Name................................... default-group
  Server Index................................... 2
Radius Test Response
Radius Server Retry Status
------------- ----- ------
10.20.227.52 1
Success
Authentication Response:
  Result Code: Success
 Attributes Values
  ---------- ------
 User-Name admin
  Class CACS:rs-acs5-6-0-22/230677882/20313
 Session-Timeout 0x0000001e (30)
 Termination-Action 0x00000000 (0)
  Tunnel-Type 0x0000000d (13)
  Tunnel-Medium-Type 0x00000006 (6)
  Tunnel-Group-Id 0x00000051 (81)
```
مداخ ةطساوب اهعاجرا متيي يتال صئاصخلا ضرعي منأ وه رمألا اذه نم ةياغلل ديفملا بناجلا .(ACL (لوصولا يف مكحتلا ةمئاقو هيجوتلا ةداعإل URL ناونع اذه نوكي نأ نكمي .RADIUS دنع VLAN ةكبش تامولعم وأ (CWA) ةيزكرملI بيولI ةقداصم ةلاح يف ،لاثملI ليبس ىلع .VLAN ةكبش زواجت مادختسإ

 $\bigtriangleup$ ىل| حضاو صن يف لوصول| ب $\cup$ ط يف رورم $\cup$ ا ةم $\cup$ مدختسمل| مسا ل $\cup$ سرإ متي :ريذحت ةكبش ربع ريست رورملا ةكرح تناك اذإ رذحب اهمادختسإ ىلإ جاتحت كلذل ،RADIUS مداخ .ةنمآ ريغ

#### ةلشافلا ةقداصملا ةلواحم 2: ويرانيسلا

.ةلشاف ةقداصم يف رورم ةملك/مدختسم مسا لاخدإ جتني امدنع جارخإل روظي فيك يرن انعد

#### <#root> (Cisco Controller) > **test aaa show radius** Radius Test Request Wlan-id........................................ 1 ApGroup Name................................... default-group Server Index................................... 2 Radius Test Response Radius Server Retry Status ------------- ----- ------ 10.20.227.52 1 Success Authentication Response: Result Code:

**Authentication failed**

 ------> This result indicates that the user authentication will fail. No AVPs in Response

مداخ لسرأ ،كلذ عمو ، حاجن نع رفسأ ل|صتال| رابتخإ نأ يرت نأ كنكمي ،ةل|حل| هذه يف .ةمدختسملا رورملا ةملك/مدختسملI مسI ةعومجمل لوصولI ضفر RADIUS

### RADIUS مداخو WLC نيب لاصتالا لشف 3: ويرانيسلا

<#root>

(Cisco Controller) >

**test aaa show radius**

previous test command still not completed, try after some time

ةيكلساللJ ةيلحملI ةكبشلI يف مكحتلI رصنع تالواحم ةداعإ ءاهتنI راظتنI ىلإ جاتحت مت يتال ةلواحملا ةداعإ دودح ىلء ءانب تقولا فالتخي نأ نكمي .جارخإل ضرع لبق (WLC) .اهنيوكت

#### <#root>

```
(Cisco Controller) >
test aaa show radius
Radius Test Request
  Wlan-id........................................ 1
   ApGroup Name................................... default-group
   Server Index................................... 3
Radius Test Response
Radius Server Retry Status
--------------<br>10.20.227.72 6 No resu
                        10.20.227.72 6 No response received from server
Authentication Response:
   Result Code:
No response received from server
   No AVPs in Response
```
(WLC (ةيكلساللا ةيلحملا ةكبشلا يف مكحتلا رصنع نأ ىرت نأ كنكمي ،جارخإلا اذه يف ىلع ةمالع عضوب ماق ،ةباجتسإ كانه نكت مل امدنعو ،تارم 6 RADIUS مداخب لاصتالا لواح .هيلإ لوصولا رذعتي هنأ ىلع RADIUS مداخ

#### يطايتحإ RADIUS 4: ويرانيسلا

الو (SSID (ةمدخلا ةعومجم فرعم نمض اهنيوكت مت ةددعتم RADIUS مداوخ كيدل نوكي امدنع ةيكلساللا ةيلحملا ةكبشلا يف مكحتلا رصنع لواحيف ،يساسألا RADIUS مداخ بيجتسي ثيح جارخإلا يف ديدش حوضوب حضوم اذهو .هنيوكت مت يذلا يوناثلا RADIUS مداخ عم (WLC( ةيلحملا ةكبشلا يف مكحتلا رصنء لواحي كلذ دعبو لوألا RADIUS مداخ بيجتسي ال .اروف بيجتسي يذلا يناثلا RADIUS مداخ (WLC (ةيكلساللا

```
<#root>
(Cisco Controller) >
test aaa show radius
Radius Test Request
  Wlan-id........................................ 1
  ApGroup Name................................... default-group
Radius Test Response
Radius Server Retry Status
------------- ----- ------
10.20.227.62 6
No response received from server
10.20.227.52 1
Success
Authentication Response:
  Result Code: Success
```
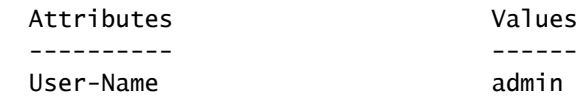

Values admin

# تاريذحتلا

- رصنع نم هذيفـنت نكمي رما طقف وه .ةيموسرلI مدختسملI ةهجاول معد ايلJح دجوي ال .(WLC) ةيكلساللl ةيلحملا ةكبشلا يف مكحتلا
- .TACACS ةقداصمل همادختسإ نكمي الو .طقف RADIUS ل ققحتلا نوكي •
- .ةقيرطلا هذه مادختساب FlexConnect ل ةيلحملا ةقداصملا رابتخإ نكمي ال •

## ةلص تاذ تامولعم

[Cisco نم تاليزنتلاو ينفلا معدلا](https://www.cisco.com/c/ar_ae/support/index.html?referring_site=bodynav) •

ةمجرتلا هذه لوح

ةي الآلال تاين تان تان تان ان الماساب دنت الأمانية عام الثانية التالية تم ملابات أولان أعيمته من معت $\cup$  معدد عامل من من ميدة تاريما $\cup$ والم ميدين في عيمرية أن على مي امك ققيقا الأفال المعان المعالم في الأقال في الأفاق التي توكير المالم الما Cisco يلخت .فرتحم مجرتم اهمدقي يتلا ةيفارتحالا ةمجرتلا عم لاحلا وه ىل| اًمئاد عوجرلاب يصوُتو تامجرتلl مذه ققد نع امتيلوئسم Systems ارامستناه انالانهاني إنهاني للسابلة طربة متوقيا.